To get eStatements to show up in Safari browsers, cross-site tracking must be enabled. Therefore, the settings to **prevent cross-site tracking** must be **disabled**.

**On a Mac**: Safari > Preferences > Privacy

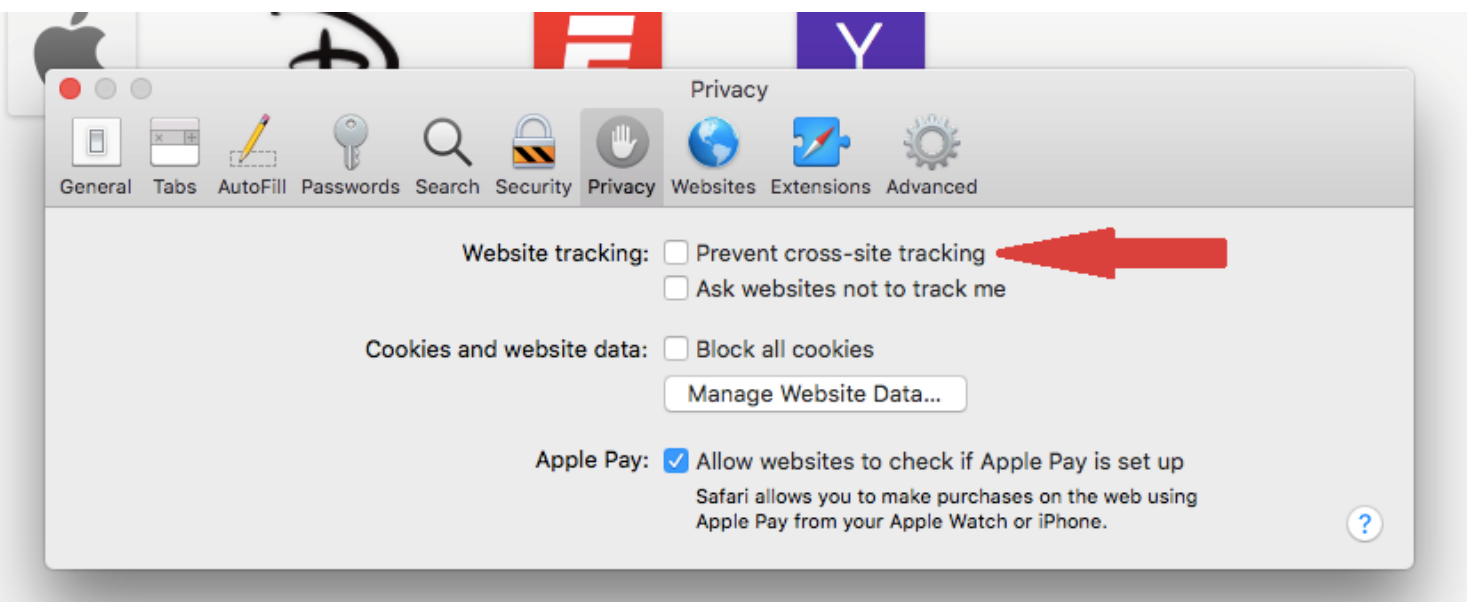

**On an iPhone**: Settings > Safari > Privacy & Security

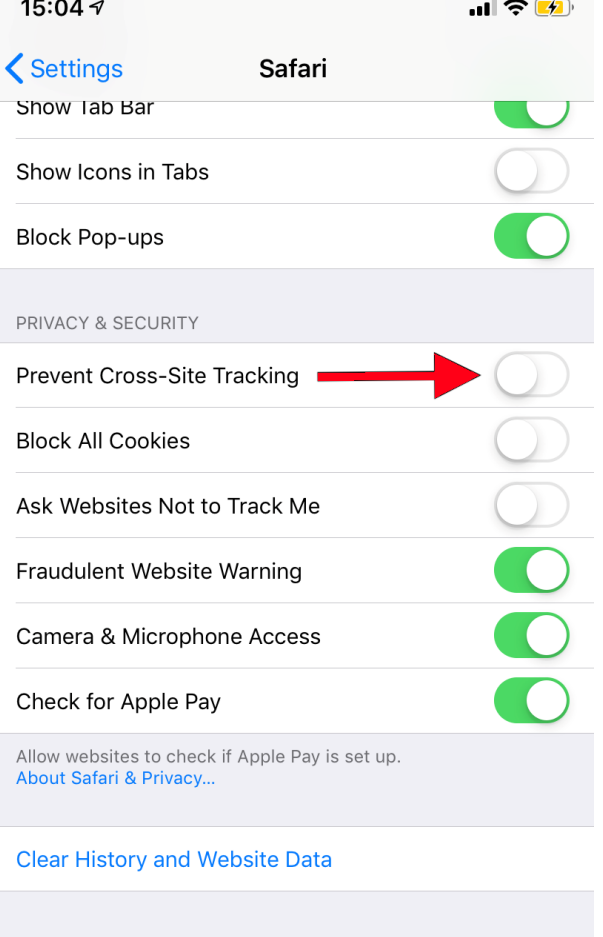

READING LIST

Automatically Save Offline

Automatically save all Reading List items from iCloud for<br>offline reading.